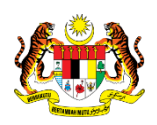

# SISTEM PERAKAUNAN AKRUAN KERAJAAN NEGERI (iSPEKS)

# USER MANUAL

# Proses Tetapan Sistem (Pentadbiran & Keselamatan (SAM))

Untuk

# JABATAN AKAUNTAN NEGARA MALAYSIA

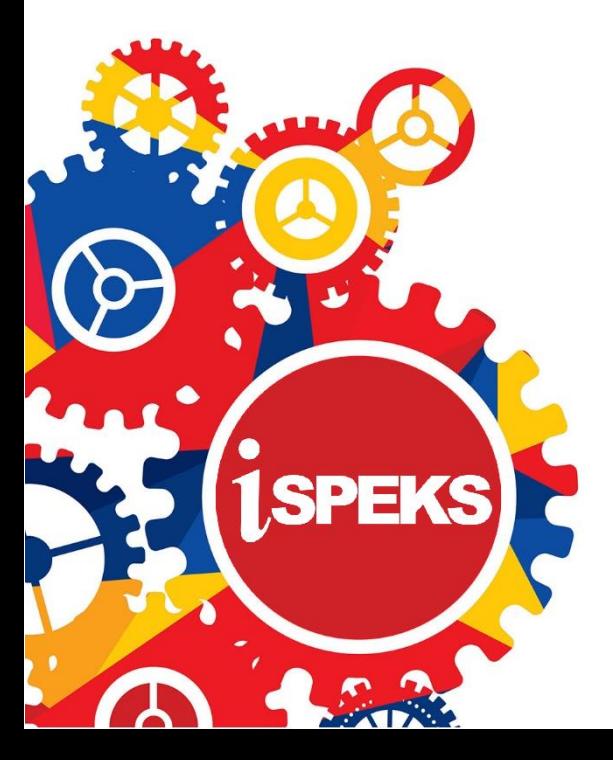

**TERHAD** 

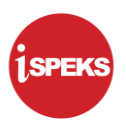

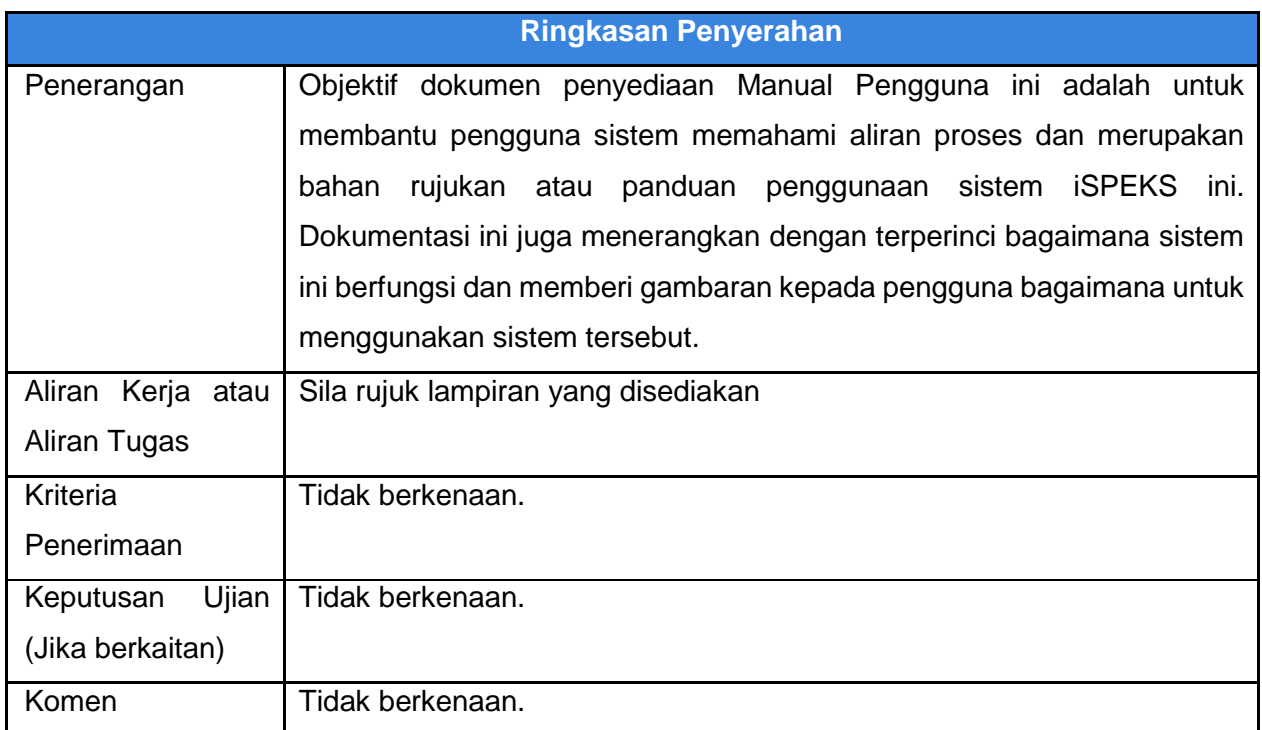

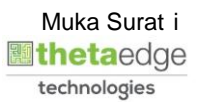

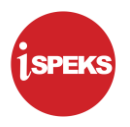

# **Pentadbiran dan Pengurusan Dokumen**

#### **Semakan Dokumen**

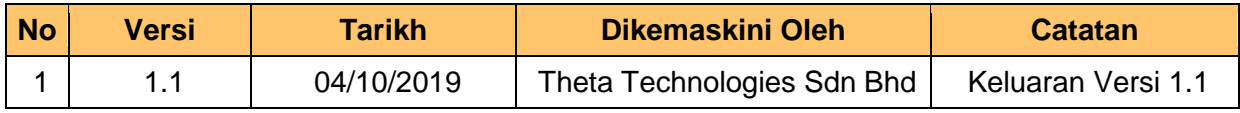

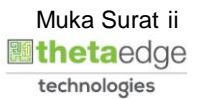

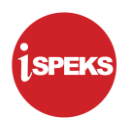

# **ISI KANDUNGAN**

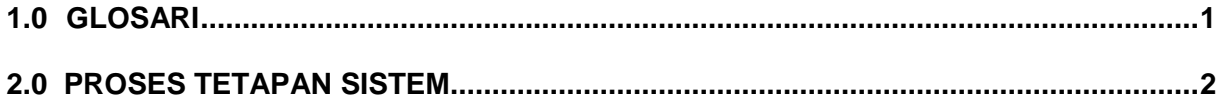

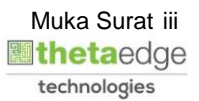

## <span id="page-4-0"></span>**1.0 GLOSARI**

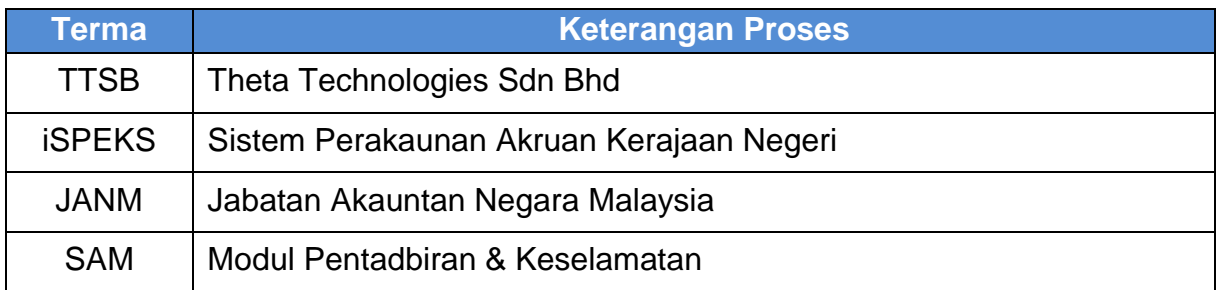

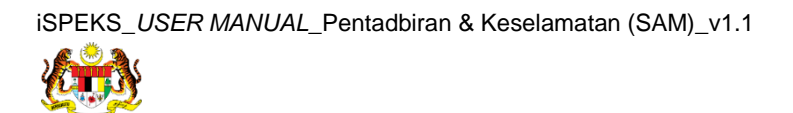

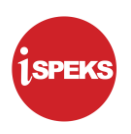

# <span id="page-5-0"></span>**2.0 PROSES TETAPAN SISTEM**

Fungsi ini membenarkan Pentadbir Sistem mengunci masuk maklumat tetapan di dalam sistem iSPEKS.

Proses tetapan sistem merujuk kepada tetapan kepada sistem aplikasi iSPEKS. Ianya akan ditetapkan sebelum sistem iSPEKS ini diguna pakai oleh pengguna.

Tetapan akan diaplikasikan kepada semua modul yang terdapat dalam sistem iSPEKS.

Tetapan sistem hanya dilakukan sekali sahaja atau sekiranya terdapat sebarang keperluan perubahan. Contoh maklumat tetapan sistem adalah seperti maklumat IP *server*, kebenaran melebihi peruntukan, maklumat *email* Pentadbir Sistem, *port* dan *path*.

#### **1.** Skrin **Log Masuk Aplikasi iSPEKS** dipaparkan

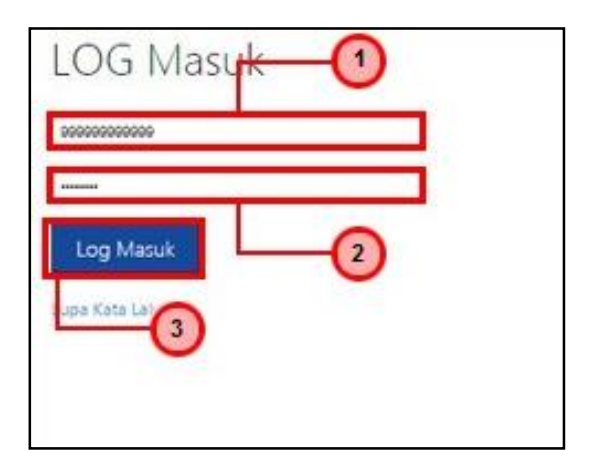

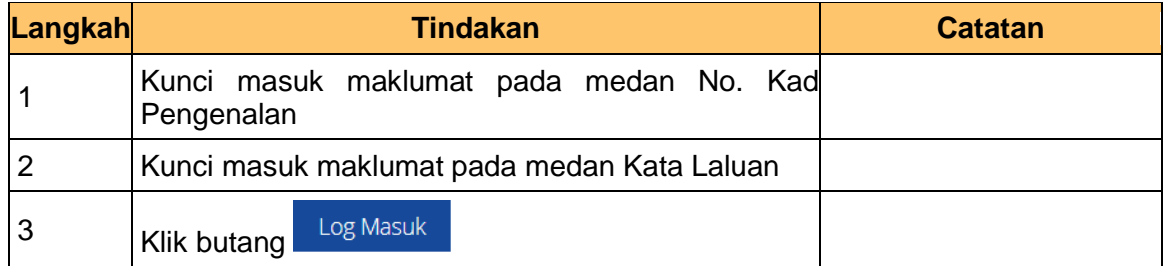

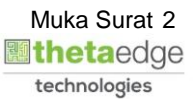

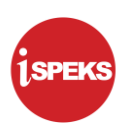

# **2.** Skrin **Utama iSPEKS** dipaparkan

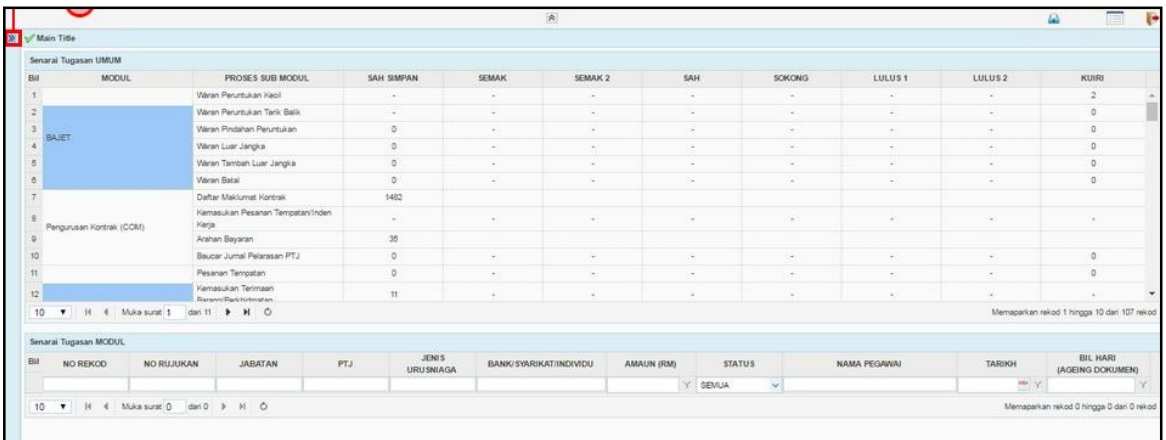

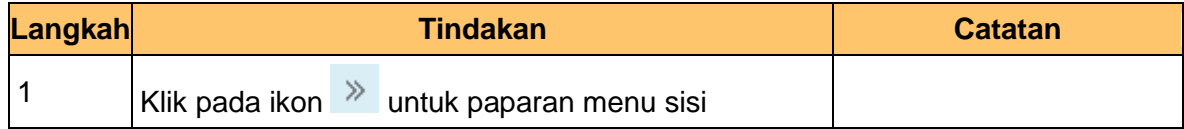

# **3.** Skrin **Utama iSPEKS** dipaparkan

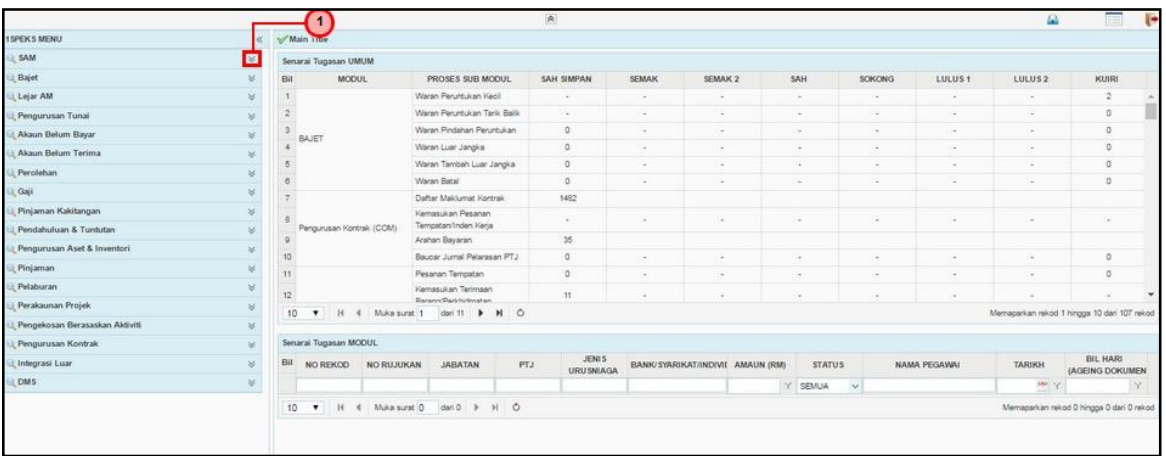

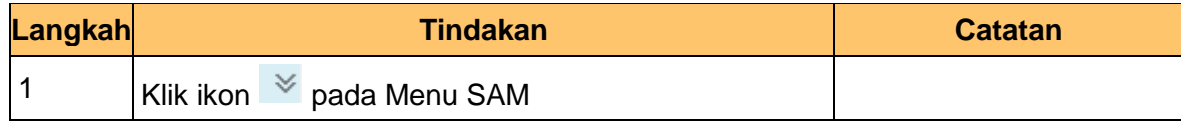

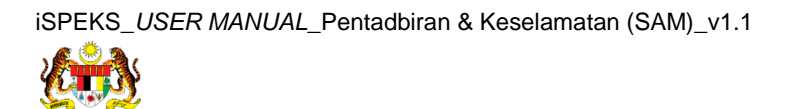

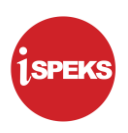

## **4.** Skrin **Utama iSPEKS** dipaparkan

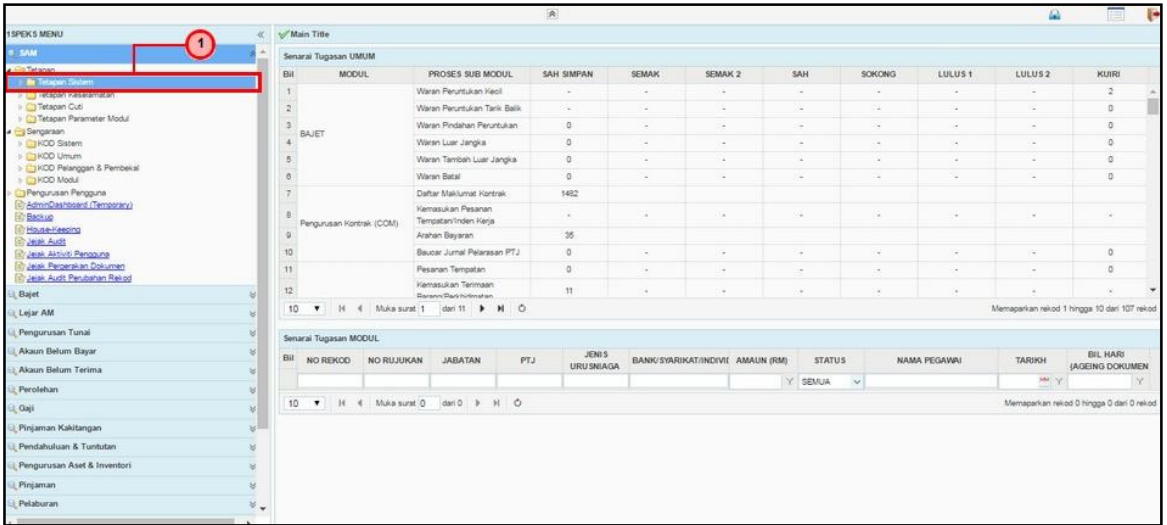

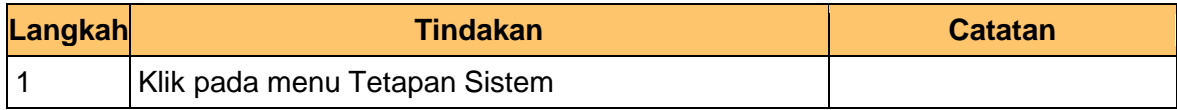

# **5.** Skrin **Utama iSPEKS** dipaparkan

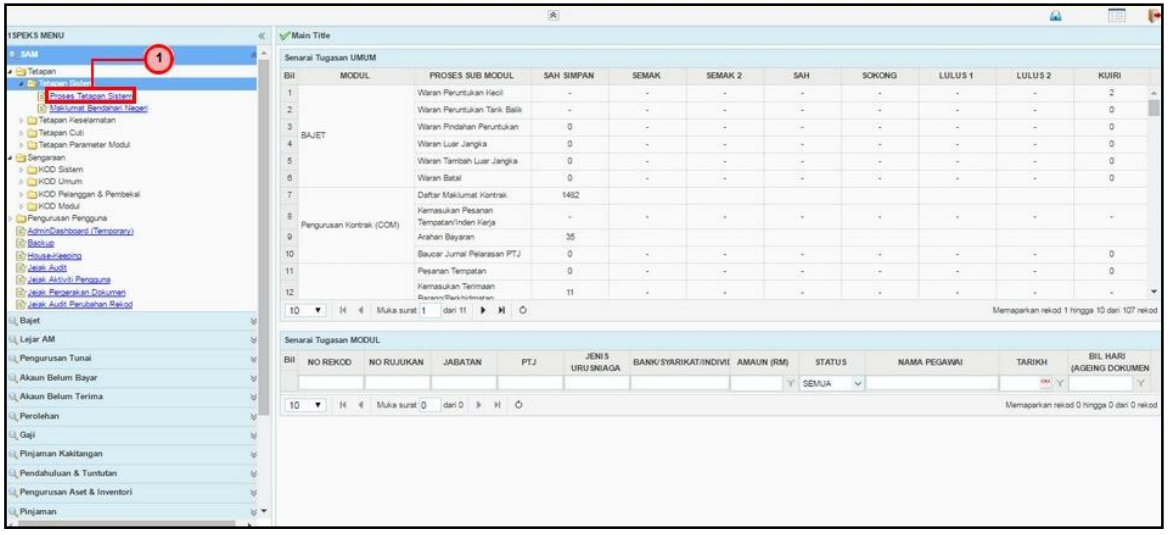

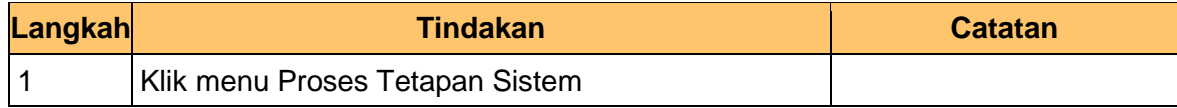

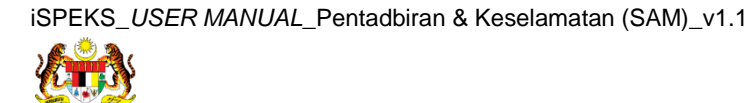

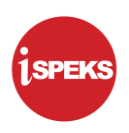

# **6.** Skrin **Proses Tetapan Sistem** dipaparkan

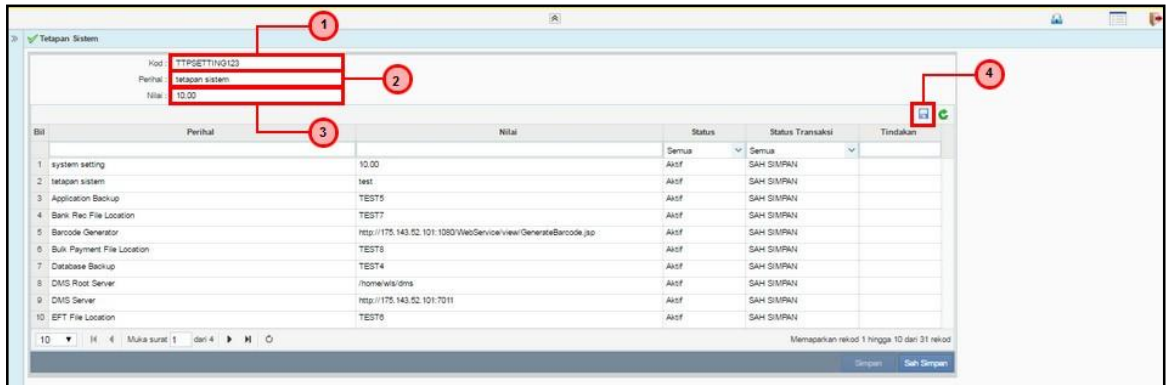

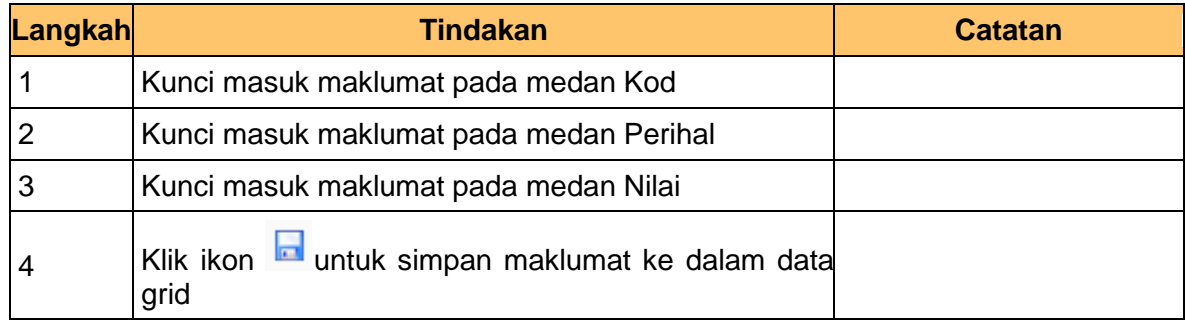

# **7.** Skrin **Proses Tetapan Sistem** dipaparkan

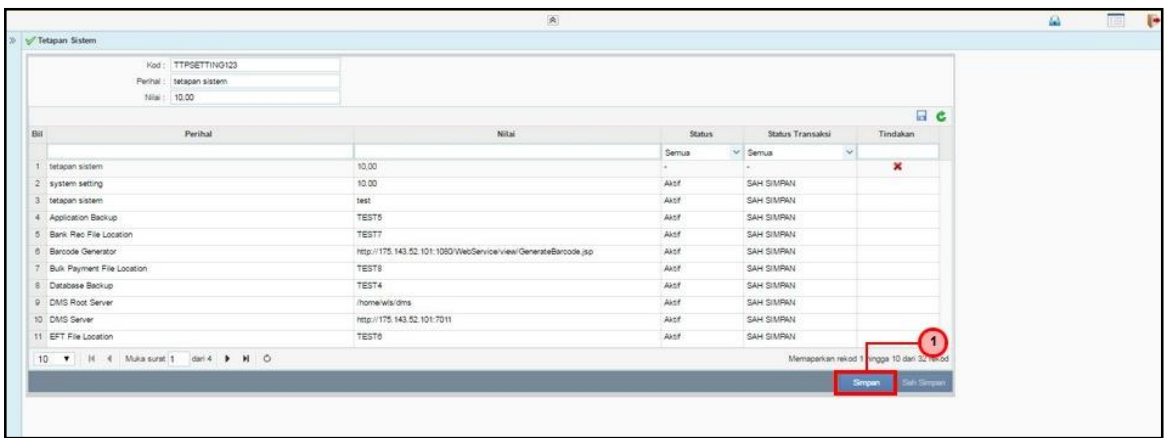

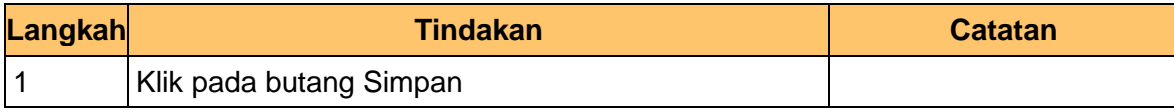

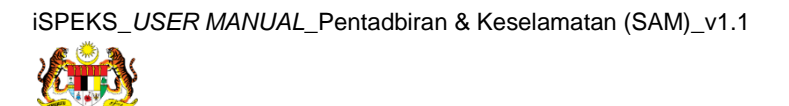

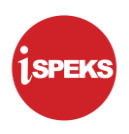

#### **8.** Skrin **Proses Tetapan Sistem** dipaparkan

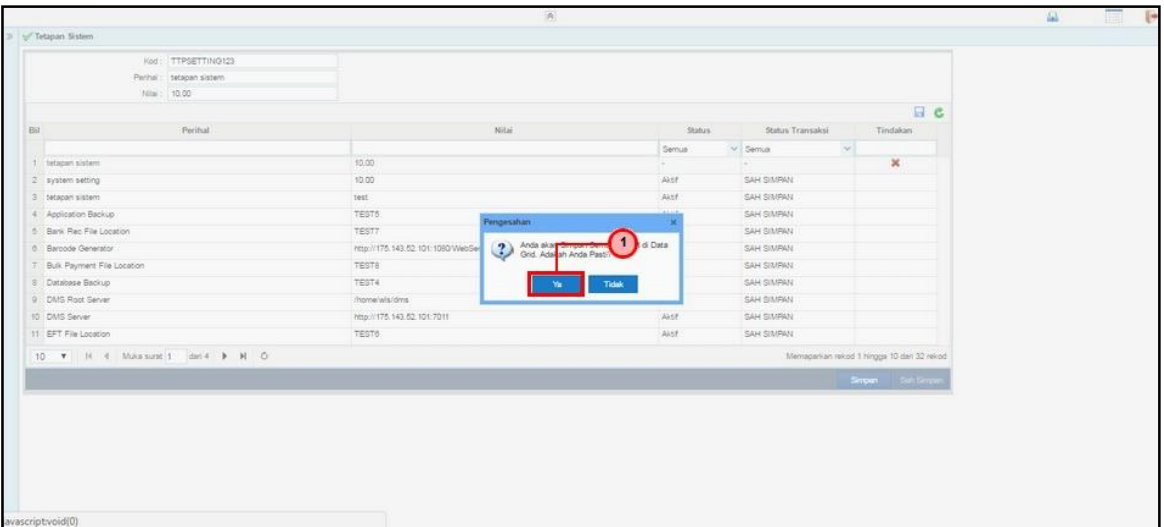

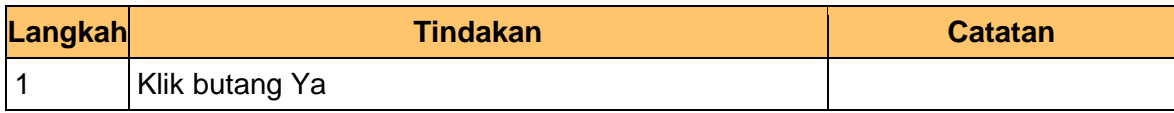

# **9.** Skrin **Proses Tetapan Sistem** dipaparkan

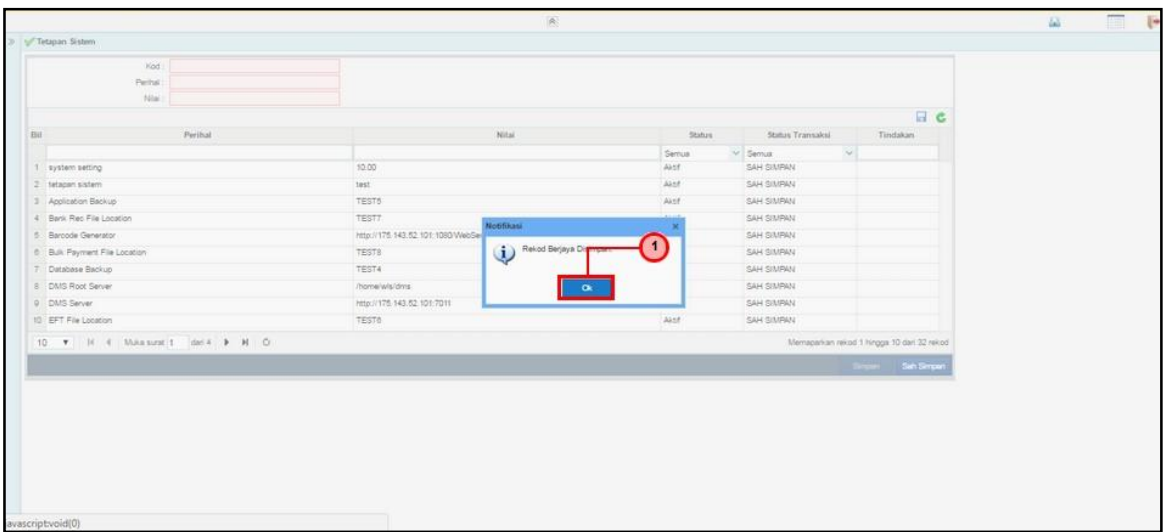

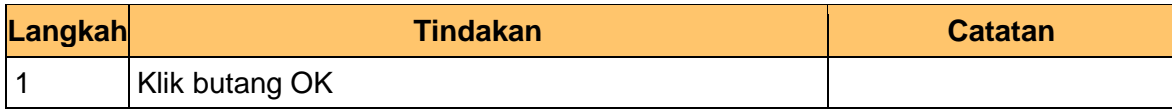

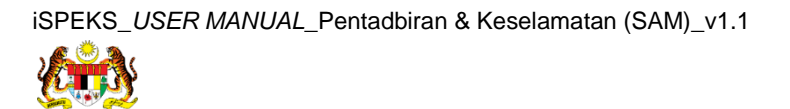

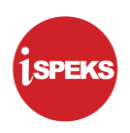

# **10.** Skrin **Proses Tetapan Sistem** dipaparkan

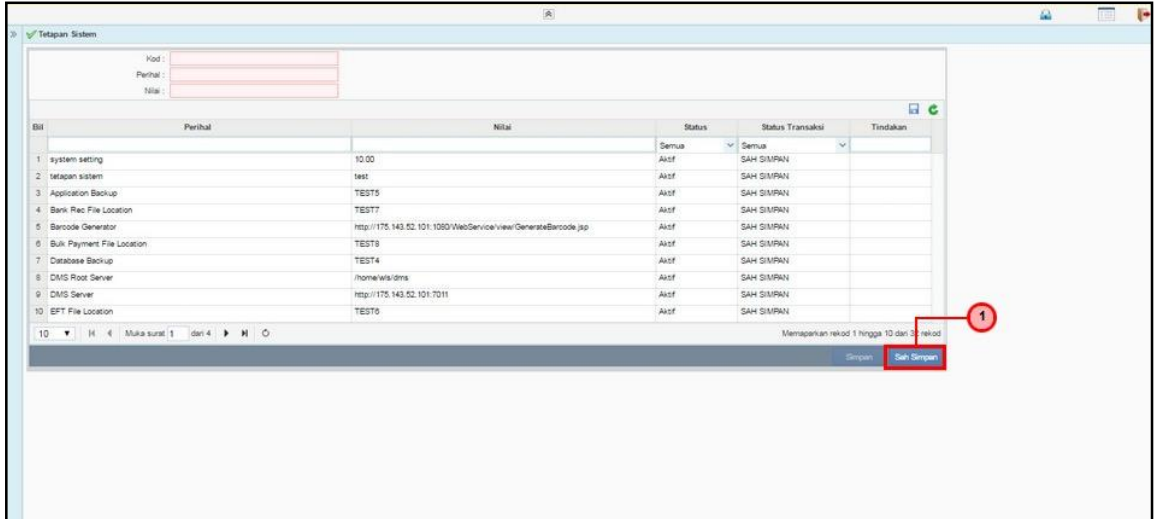

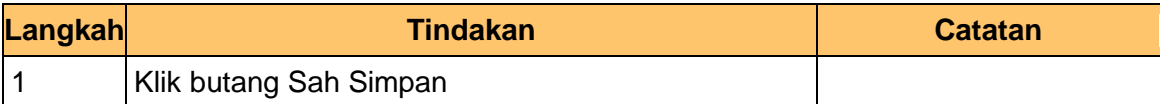

# **11.** Skrin **Proses Tetapan Sistem** dipaparkan

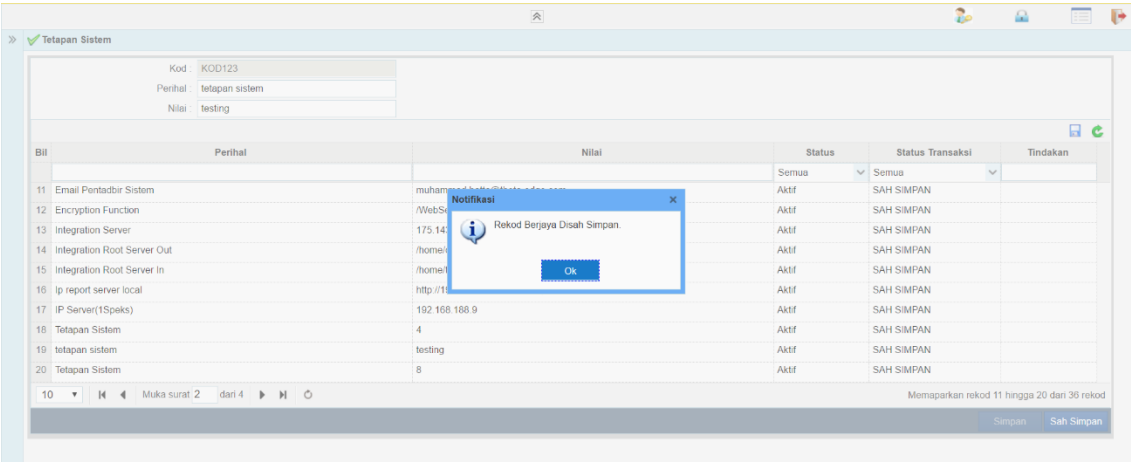

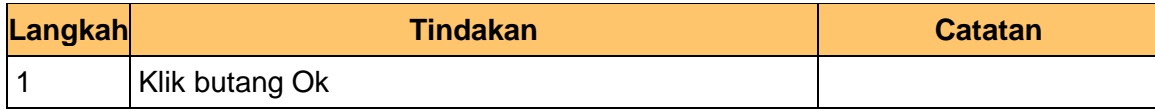

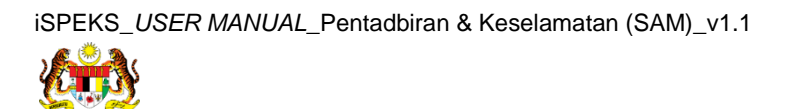